IBM SPSS Statistics Server Wersja 29

*Instrukcje instalacji systemu UNIX*

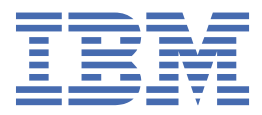

# Spis treści

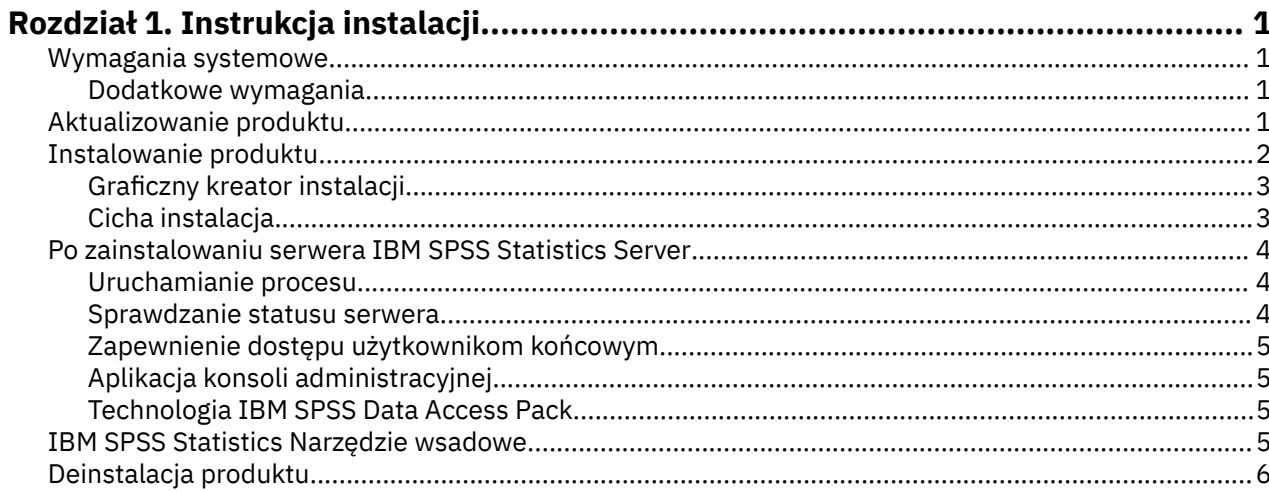

## <span id="page-4-0"></span>**Rozdział 1. Instrukcja instalacji**

Poniżej przedstawiono instrukcje instalowania produktu IBM® SPSS Statistics Server w wersji 29.

## **Wymagania systemowe**

Aby wyświetlić wymaganie systemowe dla produktu IBM SPSS Statistics Server, odwiedź stronę [https://](https://www.ibm.com/software/reports/compatibility/clarity/softwareReqsForProduct.html) [www.ibm.com/software/reports/compatibility/clarity/softwareReqsForProduct.html.](https://www.ibm.com/software/reports/compatibility/clarity/softwareReqsForProduct.html)

#### **Dodatkowe wymagania**

#### **Oprogramowanie klienckie**

Począwszy od wersji 20.0.1, oprogramowanie klienckie nie musi być na tym samym poziomie wydania, co oprogramowanie serwera, z którym łączy się oprogramowanie. Na przykład klient 20,0.1 może połączyć się z oprogramowaniem serwera 21, a klient 21 może połączyć się z serwerem w wersji 20.0.1. Należy pamiętać, że na komputerze serwera można również uruchomić wiele wersji oprogramowania serwera.

Poziomy uwalniania są dozwolone tylko po to, aby uprościć aktualizacje. Poziomy wersji mogą być rozłożone w czasie trwania okresu aktualizacji, a klienty nie muszą być aktualizowane jednocześnie. Nie zaleca się jednak utrzymywanie takiej konfiguracji przez dłuższy czas. Jeśli serwer jest nowszy niż klient, serwer może stworzyć wartości wynikowe, których klient nie może odczytać. Jeśli klient jest nowszy od serwera, składnia wysłana przez klienta może nie zostać rozpoznana przez serwer. W związku z tym należy jak najszybciej zaktualizować oprogramowanie klienta lub serwera, w zależności od tego, który z nich jest opóźniony.

Podczas dystrybuowania informacji o połączeniu do użytkowników końcowych należy pamiętać o tym, która wersja oprogramowania klienckiego są uruchomione, i upewnić się, że mają one informacje o połączeniu dla zgodnej wersji serwera.

#### **Ustawienia narodowe dla serwerów UNIX**

Ustawienia narodowe serwera IBM SPSS Statistics są automatycznie synchronizowane z ustawieniami narodowymi klienta zgodnie z odwzorowaniami zdefiniowanymi w pliku *loclmap.xml* , który znajduje się w podkatalogu *config* katalogu instalacyjnego serwera IBM SPSS Statistics Server. Jeśli konieczne jest dodanie ustawień narodowych specyficznych dla danego systemu lub konieczna jest zmiana kolejności, w jakiej serwer IBM SPSS Statistics szuka odpowiednich ustawień narodowych, można zmodyfikować plik *loclmap.xml*. Można również wydać komendę SHOW LOCALE w celu wyświetlenia ustawień narodowych, z których korzysta serwer IBM SPSS Statistics . Więcej informacji na temat ustawień narodowych znajduje się w publikacji *IBM SPSS Statistics Server - podręcznik administratora* (na dysku CD-ROM w */ Documentation/<language>/Podręczniki*).

## **Aktualizowanie produktu**

Jeśli na komputerze docelowym nie jest zainstalowany produkt IBM SPSS Statistics Server , przejdź do sekcji ["Instalowanie produktu" na stronie 2](#page-5-0) . Jeśli instalacja ma być na komputerze docelowym, zdecyduj, czy:

• Zastąp bieżącą wersję. Należy zastąpić starą wersję, jeśli nowa wersja jest wersją podrzędną, w porównaniu ze starą wersją. Można sprawdzić, czy wydanie jest niewielkie, patrząc na dwie pierwsze części numeru wersji. Jeśli są one takie same, jak zainstalowana wersja, nowa wersja jest wersją podrzędną w porównaniu z zainstalowaną wersją. Na przykład, jeśli nowa wersja ma wartość 28.0, a stara wersja to 27.0.1, nowa wersja jest wersją podrzędną, a użytkownik musi zastąpić starą wersję.

<span id="page-5-0"></span>• Zainstaluj nową wersję jako dodatek do bieżącej wersji. Możesz zainstalować nową wersję oprócz starej wersji, jeśli nowa wersja jest główną wersją w porównaniu do starej wersji. Na przykład, jeśli nowa wersja ma wartość 28.0, a stara wersja to 27.0.1, można zainstalować nową wersję oprócz bieżącej wersji.

#### **Aby zastąpić bieżącą wersję**

- 1. Utwórz kopię zapasową istniejącego pliku konfiguracyjnego (*statisticsd.conf* ) w innym miejscu. W celu sprawdzenia położenia pliku konfiguracyjnego można użyć konsoli administracyjnej.
- 2. Należy również utworzyć kopię zapasową plików certyfikatów magazynu kluczy środowiska JRE (należy utworzyć kopię zapasową katalogu *../JRE/security/cacerts* ).
- 3. Usuń starą wersję. Wykonaj kroki opisane w sekcji ["Deinstalacja produktu" na stronie 6.](#page-9-0)
- 4. Zainstaluj nową wersję. Wykonaj kroki opisane w sekcji "Instalowanie produktu" na stronie 2.
- 5. Porównaj stary plik konfiguracyjny z nowym plikiem konfiguracyjnym i przenieś wszystkie ustawienia opcji, które chcesz zachować w nowym pliku konfiguracyjnym. Nie należy zastępować nowego pliku starym.
- 6. Zastąp pliki certyfikatów magazynu kluczy środowiska JRE w katalogu *../JRE/security/cacerts* z plikami kopii zapasowej z kroku 2.

#### **Aby dodać nową wersję**

- 1. Wykonaj kroki opisane w sekcji "Instalowanie produktu" na stronie 2 , korzystając z poniższych komentarzy.
- **Katalog docelowy**. Zainstaluj nową wersję w innym miejscu niż stara wersja.
- **Numer portu.** Użyj innego numeru portu dla nowej wersji. Domyślnie dla nowej wersji ustawiony jest inny numer portu.
- **Pliki tymczasowe**. Należy użyć tego samego położenia pliku tymczasowego dla obu wersji. Domyślnie ta sama lokalizacja jest używana dla obu wersji.

Numer portu i położenie pliku tymczasowego są określone w konsoli administracyjnej. Więcej informacji na ten temat można znaleźć w Sekcja *Konsole administracyjne* produktu *Podręcznik użytkownika menedżera wdrażania* (dołączona do pomocy dla produktu Usługi współpracy i wdrażania produktu IBM SPSS) .

Instalując nową wersję, należy koniecznie przekazać użytkownikom końcowym nazwę hosta i numer portu, pod którym działa IBM SPSS Statistics Server.

## **Instalowanie produktu**

Możesz zainstalować produkt IBM SPSS Statistics Server jako użytkownik *root* albo jako użytkownik inny niż root. Jeśli w Twojej organizacji korzystanie z hasła użytkownika *root* podlega ograniczeniom, użyj metody uwierzytelniania pozwalającej na uruchamianie instalatora i produktu jako użytkownik inny niż root (patrzIBM SPSS Statistics Server - podręcznik administratora). Następnie zainstaluj produkt jako użytkownik, który będzie uruchamiał demona.

**Ważne:** System plików, w którym instalowany jest produkt IBM SPSS Statistics Server, musi być podłączony za pomocą opcji suid. Produkt nie będzie działał prawidłowo, jeśli system plików będzie podłączony z opcją nosuid.

- 1. **Jeśli używany będzie fizyczny nośnik instalacyjnym przygotuj napęd DVD.** Włóż nośnik DVD z produktem do napędu DVD i upewnij się, że napęd jest dostępny.
- 2. **Jeśli używany będzie pobrany nośnik instalacyjny, wyodrębnij pliki instalacyjne.** Pobrany plik to skompresowane archiwum. Wyodrębnij pliki z archiwum.
- 3. **Sprawdź, ile wolnego miejsca jest na dysku twardym.** Oprócz ilości miejsca potrzebnej na stałe, określonej w temacie , potrzebne jest dodatkowe miejsce tymczasowe na pliki instalatora. Pliki instalatora są wyodrębniane do systemowego folderu tymczasowego. Jeśli w folderze tymczasowym

<span id="page-6-0"></span>nie ma wystarczającej ilości miejsca, pliki instalatora są wyodrębniane do katalogu domowego użytkownika. Jeśli w żadnej z tych lokalizacji nie ma wystarczającej ilości wolnego miejsca, instalator nie może kontynuować działania. W takim przypadku można tymczasowo ustawić zmienną środowiskową IATEMPDIR tak, by wskazywała na miejsce, w którym jest wystarczająca ilość wolnego miejsca.

- 4. **Sprawdź, jaki katalog docelowy jest wybrany.** Domyślnie produkt IBM SPSS Statistics Server jest instalowany w ścieżce */opt/IBM/SPSS/StatisticsServer<version>* . W razie potrzeby tę ścieżkę można zmienić w graficznym kreatorze instalacji. Jeśli zamierzasz używać instalatora cichego, możesz ustawić wartość USER\_INSTALL\_DIR w pliku *installer.properties*. W każdym przypadku potrzebne są uprawnienia do odczytu i zapisu w katalogu instalacyjnym, więc należy zalogować się na koncie z wystarczającymi uprawnieniami. *Uwaga*: Jeśli dokonujesz aktualizacji poprzez dodanie nowej wersji produktu, zainstaluj nową wersję w osobnym katalogu.
- 5. **Jeśli używasz fizycznego nośnika instalacyjnego, skopiuj plik instalatora.** Skopiuj plik instalatora z nośnikaDVD do katalogu na komputerze serwera. Pliki instalatora znajdują się w katalogu *UNIX/ InstallationFiles*, który z kolei znajduje się w katalogu głównym nośnika DVD.

**Uwaga:** Nazwa pliku zależy od wersji i platformy.

- 6. **Zmień uprawnienia do wykonywania instalatora.** Upewnij się, że instalator może być uruchomiony z konta użytkownika, który ma go uruchamiać.
- 7. **Uruchom instalator.** Instalator można uruchomić w trybie graficznego interfejsu użytkownika lub w trybie cichym. Jeśli zamierzasz uruchamiaćIBM SPSS Statistics Server z konta użytkownika innego niż *root*, uruchom instalator z konta tego samego użytkownika, który będzie uruchamiał produkt. Instrukcje postępowania właściwe dla każdej z metod zamieszczono poniżej.

#### **Graficzny kreator instalacji**

Graficzny kreator instalacji wyświetla interfejs graficzny z pytaniami o parametry instalacji. Wymaga do działania środowiska X Window System.

- 1. W wierszu komend systemu UNIX przejdź do katalogu, do którego skopiowano lub wyodrębniono plik instalatora:
- 2. Uruchom instalator, korzystając z następującej komendy:

```
./ < nazwa_instalacji_instalacji>
```
3. Po uruchomieniu kreatora instalacji postępuj zgodnie z instrukcjami, które pojawią się na ekranie.

#### **Cicha instalacja**

W trybie cichym można przeprowadzić instalację bez interakcji z użytkownikiem. Parametry instalacji określa się w pliku properties.

- 1. Jeśli istnieją fizyczne nośniki instalacyjne, skopiuj plik *installer.properties* z katalogu *UNIX/ Administration* w katalogu głównym DVD do tego samego miejsca, do którego skopiowano instalator.
- 2. Przejdź do miejsca, do którego skopiowano lub wyodrębniono pliki instalatora, a następnie otwórz plik *installer.properties* w edytorze tekstu.
- 3. Ustaw wartość parametru USER\_INSTALL\_DIR na żądany katalog instalacyjny. Ścieżka do katalogu nie może zawierać spacji. Jeśli chcesz zainstalować w domyślnym katalogu instalacyjnym, skomentuj ten wiersz; nie pozostaw go ustawionym na <value>.
- 4. Zapisz plik.
- 5. Uruchom instalator korzystając z następującej komendy:

```
./ < installer name> -f installer.properties
```
Gdzie *<installer\_name>* jest plikiem *.bin* instalatora.

## <span id="page-7-0"></span>**Po zainstalowaniu serwera IBM SPSS Statistics Server**

W tej sekcji opisano niektóre kroki wymagane i opcjonalne, które można wykonać po instalacji. Nie uwzględniono tutaj wszystkich możliwych opcji konfiguracji. Informacje o wszystkich opcjach konfiguracji zawiera publikacja *IBM SPSS Statistics Server - podręcznik administratora*.

#### **Uruchamianie procesu**

IBM SPSS Statistics Server działa jako demon i ma domyślnie uprawnienia użytkownika root. IBM SPSS Statistics Server można skonfigurować tak, aby działał bez uprawnień użytkownika root. Więcej informacji można znaleźć w publikacji *IBM SPSS Statistics Server - podręcznik administratora*. Konieczne jest wówczas wybranie metody uwierzytelniania, która nie wymaga, by demon działał jako użytkownik root.

IBM SPSS Statistics Server musi zostać uruchomiony przez **użytkownika root** lub przez użytkownika, który jest właścicielem demona Analytic Server . Uruchom aplikację, uruchamiając skrypt startowy *serwer\_statistics\_start\_statistics\_server* który znajduje się w podkatalogu */bin* wewnątrz katalogu instalacyjnego. Skrypt startowy konfiguruje środowisko i uruchamia oprogramowanie.

- 1. Zaloguj się jako *root* lub użytkownik będący właścicielem demona Analytic Server.
- 2. Przejdź do katalogu instalacyjnego podkatalogu */bin*IBM SPSS Statistics Server. Skrypt startowy należy uruchomić właśnie z tej lokalizacji.
- 3. Uruchom skrypt startowy. Na przykład, w wierszu komend systemu UNIX wpisz:

./start\_statistics\_server -d

Parametr -d nakazuje uruchomienie aplikacji jako proces demona. Jest to zalecany sposób uruchamiania oprogramowania. Można także dodać parametr -g <groupname> w celu uruchomienia oddzielnej instancji oprogramowania serwera dla określonej grupy. Instancja musi być już wcześniej utworzona. Publikacja IBM SPSS Statistics Server - podręcznik administratora zawiera więcej informacji o tworzeniu wielu instancji dla grup.

#### **Uwaga:**

- Jeśli na tym samym komputerze ma działać jednocześnie inny produkt serwerowyIBM SPSS Statistics, to każdy produkt należy uruchamiać z jego własnego katalogu instalacyjnego, tak jak opisano to w powyższej procedurze. Ponadto IBM SPSS Statistics Server należy uruchamiać za pomocą skryptu, który definiuje jego środowisko; nie należy definiować środowiska w skrypcie zewnętrznym (na przykład nie należy definiować środowiska produktu IBM SPSS Statistics Server w pliku *.profile*).
- Jeśli komputer, na którym ma działać serwer, nie obsługuje adresu IP localhost (127.0.0.1/::1), to przed uruchomieniem serwera należy ustawić zmienną środowiskową STATS\_LH\_OVERRIDE na YES. Zmienną STATS\_LH\_OVERRIDE ustawia się za pośrednictwem pliku statsenv.sh, który znajduje się w podkatalogu /bin katalogu instalacyjnego. Informacje o uruchamianiu i zatrzymywaniu serwera zawiera temat *Uruchamianie i zatrzymywanie oprogramowania serwera* w publikacjiIBM SPSS Statistics Server - podręcznik administratora.

W wywołaniu skryptu z wiersza komend rozpoznawane są dodatkowe opcje. Więcej informacji zawiera rozdział *Configuration, Monitoring Usage, and Maintenance* w publikacji *IBM SPSS Statistics Server podręcznik administratora* .

#### **Sprawdzanie statusu serwera**

- 1. W wierszu komend systemu UNIX wpisz:
	- ps –ef | grep statisticsd
- 2. Zapoznaj się z wynikami. Jeśli serwer jest uruchomiony, to będzie widoczny jako pierwszy proces na liście.

IBM SPSS Statistics Server jest teraz gotowy do przyjmowania połączeń od autoryzowanych użytkowników końcowych. Więcej informacji można znaleźć w temacie ["Zapewnienie dostępu](#page-8-0) [użytkownikom końcowym" na stronie 5](#page-8-0).

#### <span id="page-8-0"></span>**Zapewnienie dostępu użytkownikom końcowym**

Użytkownicy końcowi łączą się z serwerem IBM SPSS Statistics Server, logując się z oprogramowania klienckiego. Opis działania oprogramowania i zasad administrowania nim znaleźć można w publikacji *IBM SPSS Statistics Server - podręcznik administratora*. Należy zapewnić użytkownikom końcowym informacje, których potrzebują, aby nawiązać połączenie, łącznie z adresem IP lub nazwą hosta komputera serwera.

#### **Przykładowe pliki**

Przykładowe pliki są instalowane w katalogu instalacyjnym produktu IBM SPSS Statistics Server . Są one dostępne dla użytkowników końcowych, którzy łączą się z serwerem i chcą przetestować oprogramowanie.

## **Aplikacja konsoli administracyjnej**

Aplikacja konsoli administracyjnej to konsola administracyjna programu IBM SPSS StatisticsK, która jest instalowana jako część produktu Menedżer wdrażania programu IBM SPSS. konsola administracyjna programu IBM SPSS StatisticsK gromadzi i wyświetla informacje na temat produktów serwerowych IBM Corp. . Umożliwia on również sterowanie i konfigurowanie oprogramowania serwera, w tym IBM SPSS Statistics Server. Pełna dokumentacja produktu konsola administracyjna programu IBM SPSS StatisticsK znajduje się w sekcji *Administration Consoles* (Konsole administracyjne) w publikacji *Deployment Manager User's Guide* (Podręcznik użytkownika menedżera wdrażania) (dołączonej do pomocy dla produktu Usługi współpracy i wdrażania produktu IBM SPSS).

### **Technologia IBM SPSS Data Access Pack**

IBM SPSS Statistics Server ma **architekturę rozproszoną**, w której dostęp do danych odbywa się za pośrednictwem interfejsu **ODBC**. Do uzyskiwania dostępu do danych można używać IBM SPSS Data Access Pack. Komponent IBM SPSS Data Access Pack można pobrać z sieci. Zawiera go takżeDVD.

Informacje na temat rozwiązań technicznych zapewniających dostęp do danych, w tym informacje o wyborze, instalowaniu i wdrażaniu takich rozwiązań, zawiera publikacja *IBM SPSS Data Access Pack —instrukcja instalowania dla systemu UNIX* .

Dodatkowe informacje zawarte są w dokumentacji elektronicznej DataDirect, która obejmuje szczegółowe instrukcje instalacji, informacji administracyjne i skorowidze ODBC w formacie Adobe Acrobat. Użytkownikom, którzy zamierzają korzystać z technologii IBM SPSS Data Access Pack, zdecydowanie zalecamy zapoznanie się z tą dokumentacją.

#### **Konfigurowanie dostępu do danych w programie IBM SPSS Statistics Server**

Jeśli planowane jest użycie technologii IBM SPSS Data Access Pack z produktem IBM SPSS Statistics Server, konieczne będzie skonfigurowanie skryptów startowych. Bez wykonania tego kroku mechanizmy dostępu do danych nie będą działać. Odpowiednie instrukcje zawiera publikacja *IBM SPSS Statistics Server - podręcznik administratora*.

## **IBM SPSS Statistics Narzędzie wsadowe**

Program IBM SPSS Statistics Batch Facility jest narzędziem przetwarzania wsadowego dołączonym do serwera IBM SPSS Statistics Server. Program IBM SPSS Statistics Batch Facility jest przeznaczony do zautomatyzowanej produkcji raportów statystycznych. Zautomatyzowana produkcja zapewnia możliwość uruchamiania analiz IBM SPSS Statistics bez interwencji użytkownika.

Narzędzie wsadowe IBM SPSS Statistics jest instalowane automatycznie razem z serwerem IBM SPSS Statistics .

Narzędzie wsadowe IBM SPSS Statistics jest dystrybuowane za pomocą strony podręcznika *statisticsb.1*, która jest instalowana w podkatalogu */bin* w katalogu instalacyjnym. Skopiuj go do miejsca, w którym trzymasz swoje strony podręcznika.

<span id="page-9-0"></span>Więcej informacji na temat administrowania programem IBM SPSS Statistics Batch Facility zawiera publikacja *IBM SPSS Statistics Server - podręcznik administratora* . Informacje na temat korzystania z programu IBM SPSS Statistics Batch Facility zawiera publikacja *IBM SPSS Statistics Batch Facility User's Guide*.

## **Deinstalacja produktu**

Aby zdeinstalować produktu IBM SPSS Statistics Server, usuń pliki programu.

#### **Aby usunąć pliki programu**

- 1. Zatrzymaj proces serwera. Instrukcja zatrzymywania procesu serwera znajduje się w publikacji *IBM SPSS Statistics Server - podręcznik administratora*.
- 2. Usuń katalog instalacyjny.

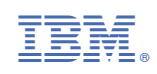